## **How to do AR ADJUSTMENT**

There are three types of AR Adjustments can be done under e-Financial

- 1. AR Adjustment
- 2. NSF
- 3. Refund

Go to: **e-Financial > Billing Process > AR Adjustment**

**AR Adjustment (Batch)** – select more than one resident under a single batch

**AR Adjustment (Individual)** – one resident per batch

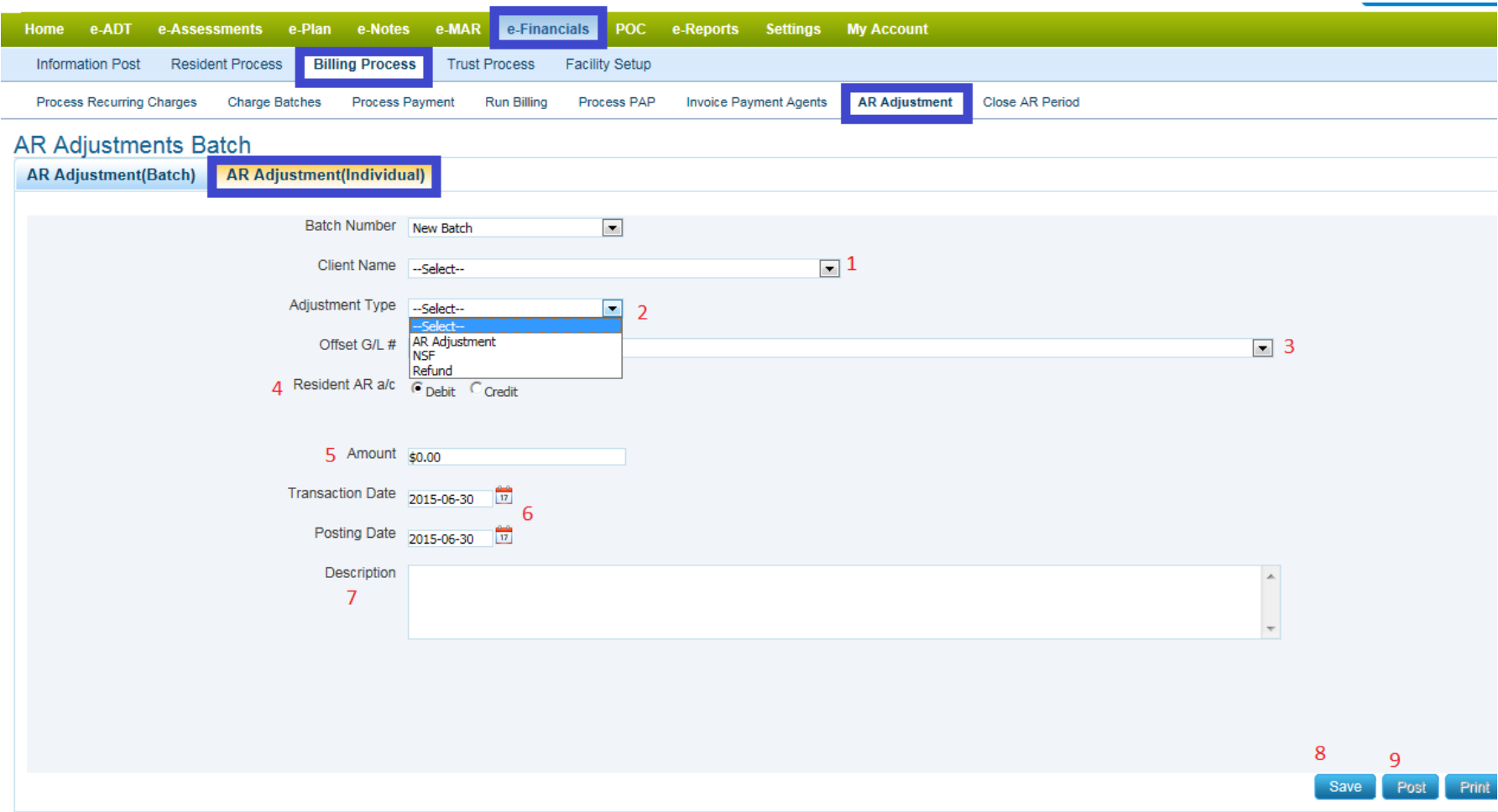

- 1. Select **Client Name** from the drop down
- 2. Select **Adjustment Type**
- 3. Select the **Offset G/L** account number usually the AR GL account
- 4. Select the transaction type: '**Debit**' or '**Credit**'.
	- a. **AR Adjustment** select '**Debit**' or '**Credit**' account
	- b. **NSF** '**Debit**' account is selected by default to prevent user error
	- c. **Refund** '**Debit**' account is selected by default to prevent user error
- 5. Enter **Amount**
- 6. Select **Transaction Date** and **Posting Date**
- 7. Enter **Description**
- 8. **Save** Batch number will auto generated
- 9. **Post** to complete transaction.